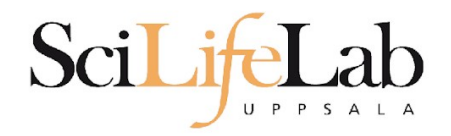

### UPPMAX Introduction

2018-09-10

Martin Dahlö [martin.dahlo@scilifelab.uu.se](mailto:martin.dahlo@scilifelab.uu.se)

Anders Sjölander [anders.sjolander@uppmax.uu.se](mailto:anders.sjolander@uppmax.uu.se)

**Enabler for Life Sciences** 

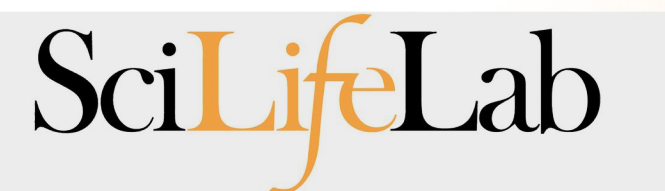

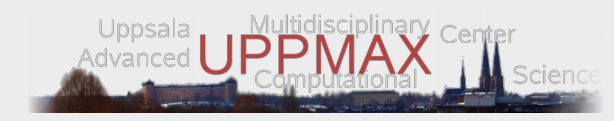

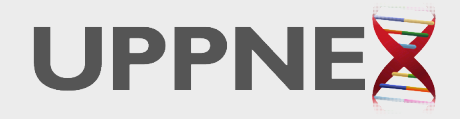

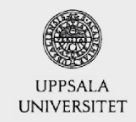

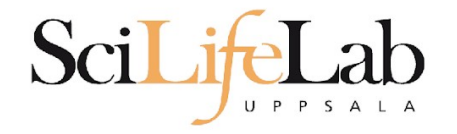

## **Objectives**

#### **What is UPPMAX what it provides**

Projects at UPPMAX

How to access UPPMAX

Jobs and queuing systems

How to use the resources of UPPMAX

How to use the resources of UPPMAX in a good way! **Efficiency!!!**

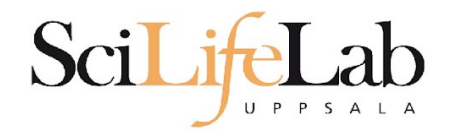

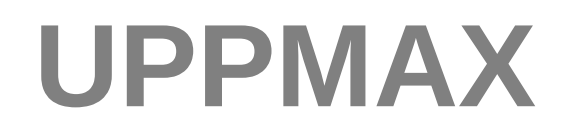

Uppsala Multidisciplinary Center for Advanced Computational **Science** 

http://www.uppmax.uu.se

#### 2 (3) **computer clusters**

- **Rackham**: ~ 500 nodes à 20 cores (128 & 512 GB RAM)
- **Bianca**: 200 nodes à 16 cores (128, 256 & 512 GB RAM) virtual cluster
- **(Milou**: 208 nodes with 16 cores (128GB RAM) decommissioned, will be resurrected)
- >12 PB fast parallel **storage**

Bioinformatics **software**

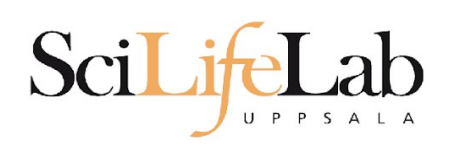

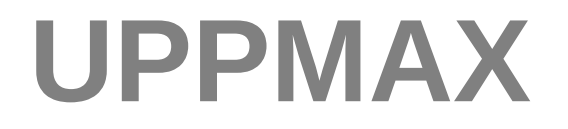

#### The basic structure of supercomputer

#### node = computer

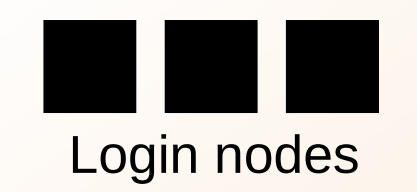

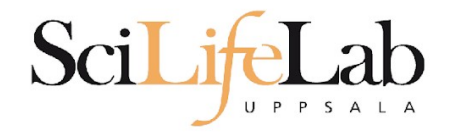

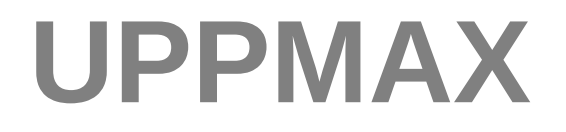

### The basic structure of supercomputer

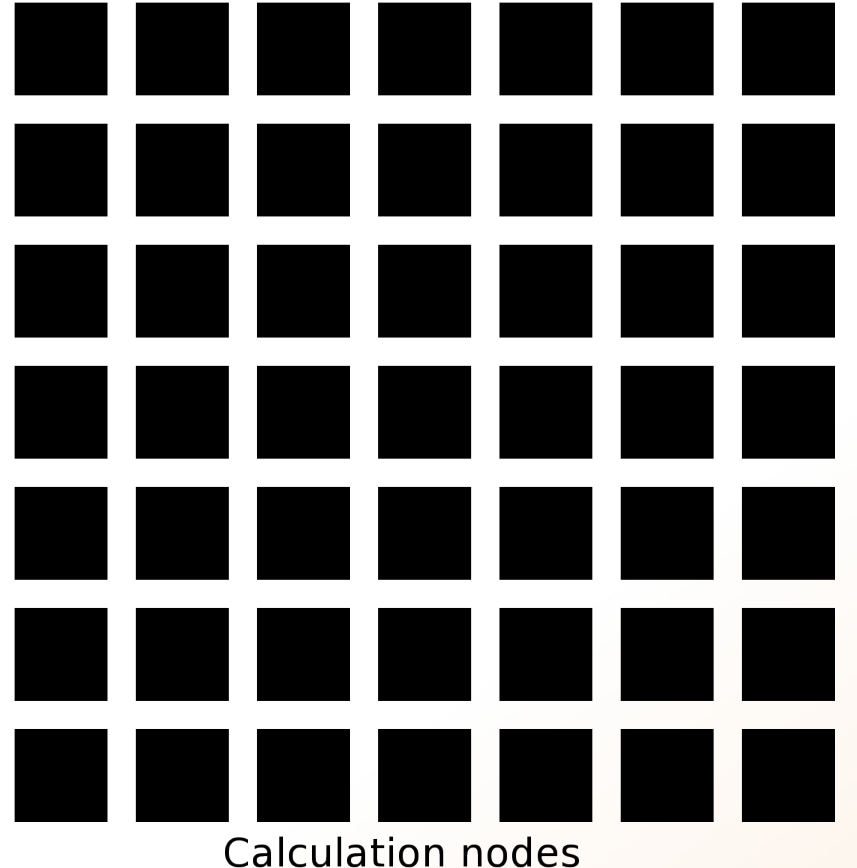

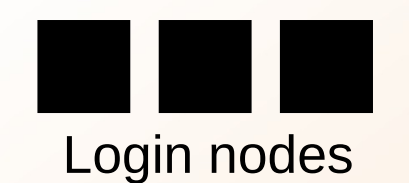

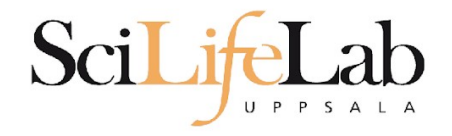

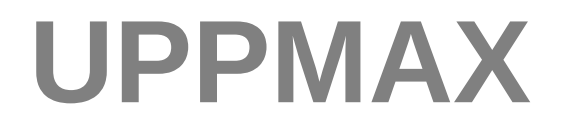

### The basic structure of supercomputer

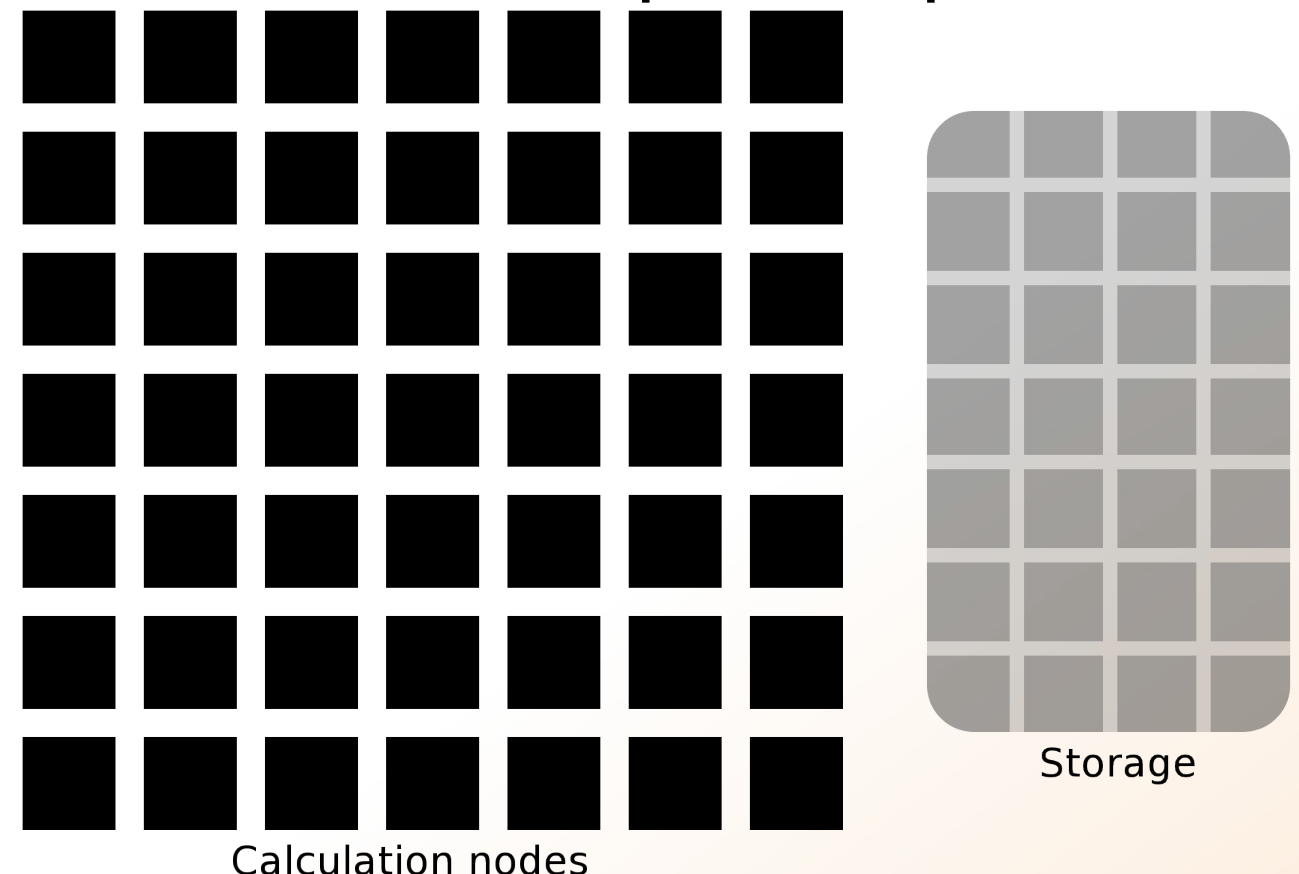

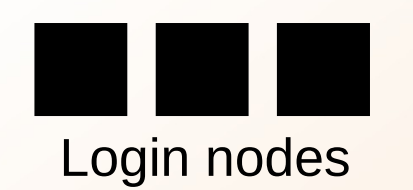

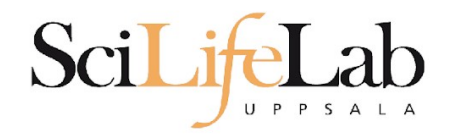

### **UPPMAX**

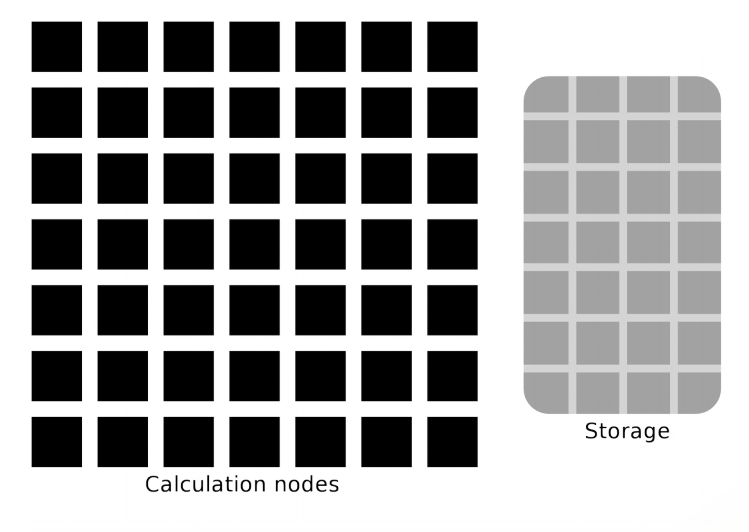

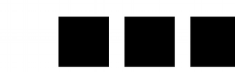

UPPMAX provides

### **Compute** and **Storage**

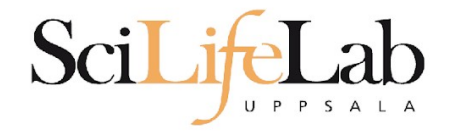

## **Objectives**

#### **What is UPPMAX what it provides**

#### **Projects at UPPMAX**

How to access UPPMAX

Jobs and queuing systems

How to use the resources of UPPMAX

How to use the resources of UPPMAX in a good way! **Efficiency!!!**

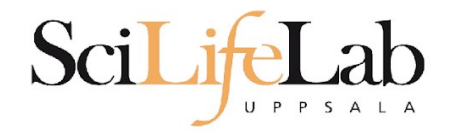

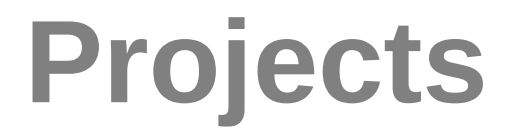

#### UPPMAX provides its resources via

# projects

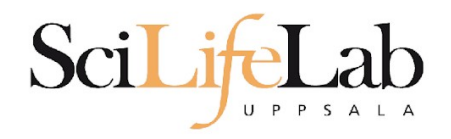

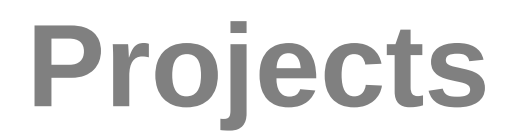

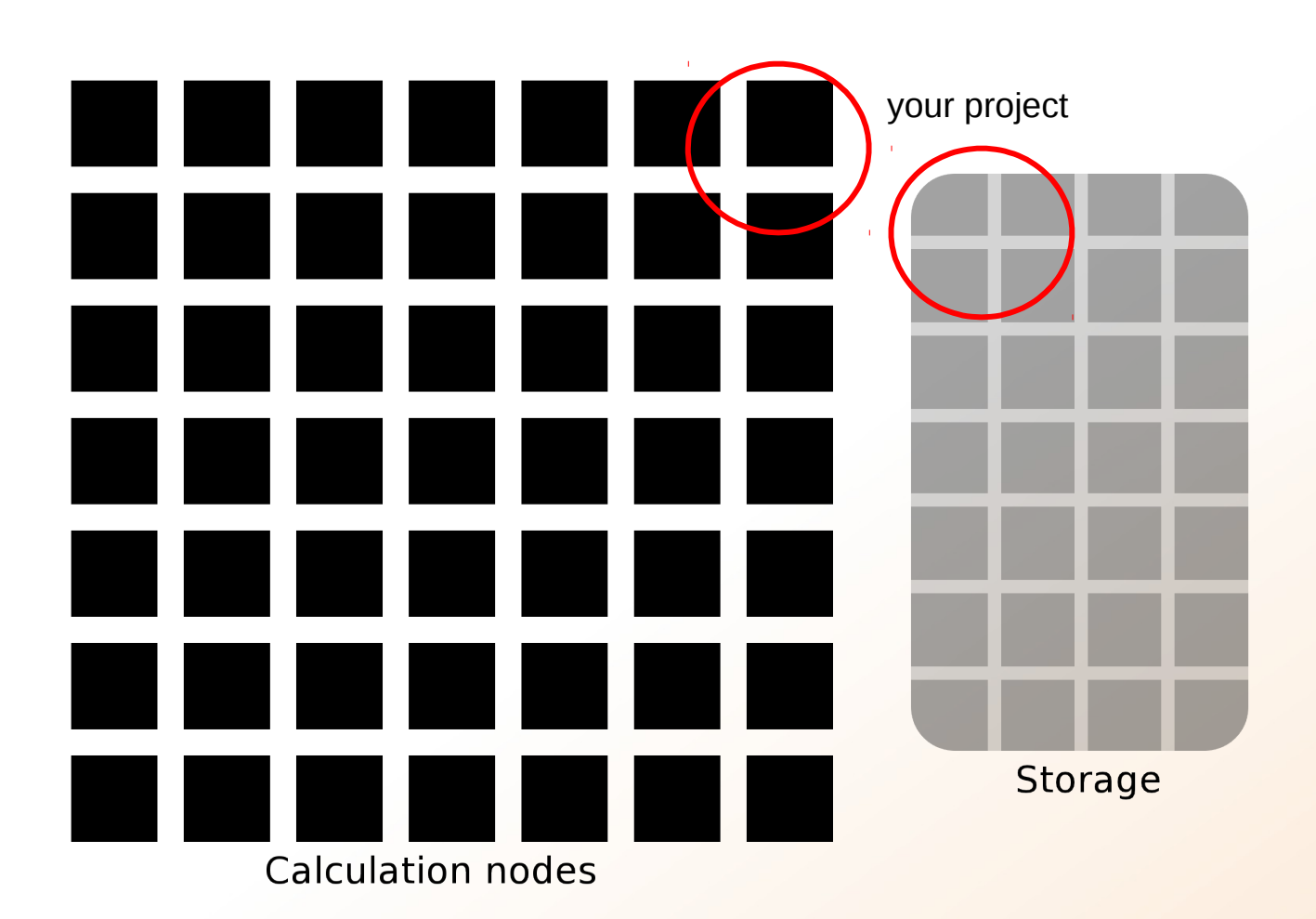

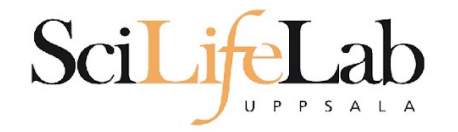

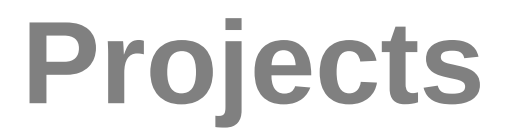

#### Resources:

### **compute storage** (core-hours/month) (GB)

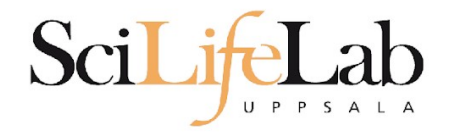

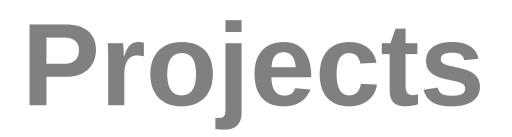

Two separate projects:

SNIC project: cluster **Rackham 2000 - 100 000+** core-hours/month **128** GB

Uppstore Storage project: storage system **CREX 1 - 100+** TB

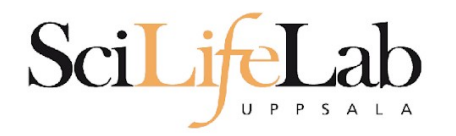

### Projects

A Uppsala universitet [SE] https://supr.snic.se/round/  $\rightarrow$  $\mathcal{C}$ 

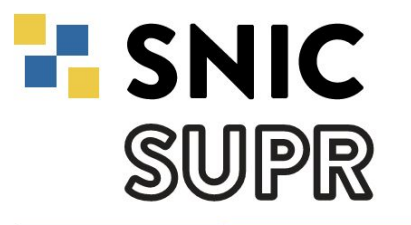

**User** 

Start / Rounds

#### **Rounds**

Admin

**Start Proposals** g2018002 SNIC 2017/1-504 g2017029 **Rounds Projects** SNIC 2017/7-274 sllstore2017094 sllstore2017027 g2018002 SNIC 2017/13-23 **SNIC 2017/13-6 Groups UPPMAXStaff Accounts Personal Information Support Logout** 

Logged in as: **Valentin Georgiev** (valentin.georgiev@icm.uu.se)

#### **Open for Proposals**

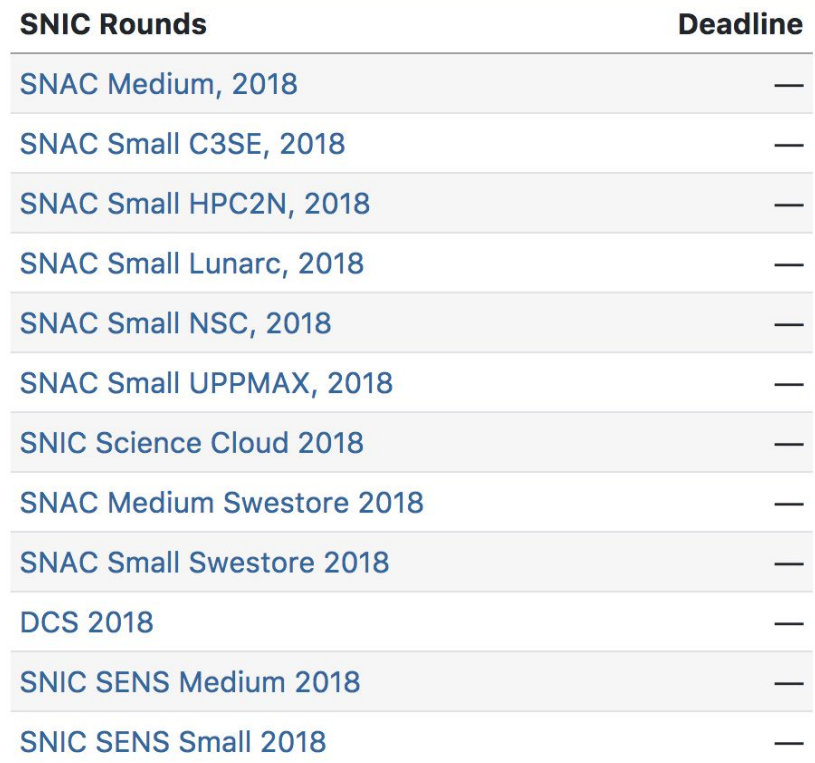

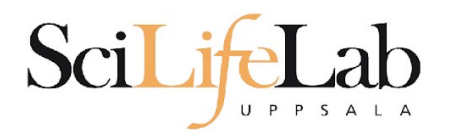

### Projects

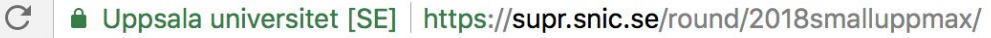

**H** SNIC SWPR

Admin **User Start Proposals** q2018002 SNIC 2017/1-504 q2017029 **Rounds Projects** SNIC 2017/7-274 sllstore2017094 sllstore2017027 g2018002 SNIC 2017/13-23 SNIC 2017/13-6 **Groups UPPMAXStaff Accounts Personal Information Support** Logout

Start / Rounds / SNAC Small UPPMAX, 2018

#### **SNAC Small UPPMAX, 2018**

#### This Round is Open for Proposals

This round is for compute resources on Rackham. All research areas are welcome. Projects with a large storage requirement are prioritised on Rackham. More information about this round is available at http://snic.se/allocations/small-allocations/.

This round is open for proposals until 2019-01-01 00:00.

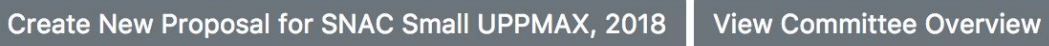

#### **Resources**

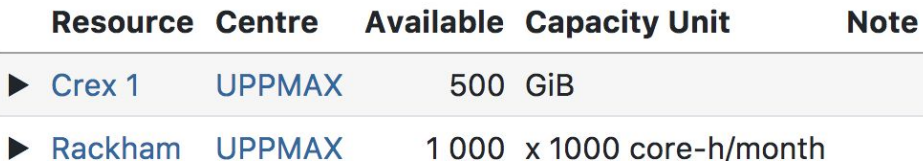

Click the  $\blacktriangleright$  to show more information about the resource.

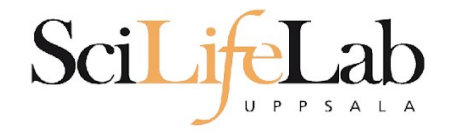

## **Objectives**

#### **What is UPPMAX what it provides**

**Projects at UPPMAX**

**How to access UPPMAX**

Jobs and queuing systems

How to use the resources of UPPMAX

How to use the resources of UPPMAX in a good way! **Efficiency!!!**

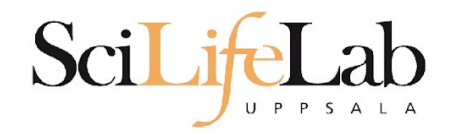

### **How to access UPPMAX**

SSH to a cluster

**ssh** -Y *your\_username*@*cluster\_name*.uppmax.uu.se

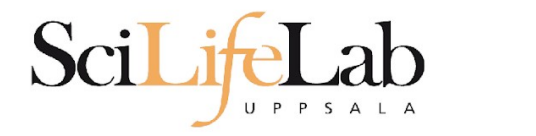

## **How to access UPPMAX**

### SSH to Rackham

[VG-MBP:~ valentingeorgiev\$ ssh -Y valent@rackham.uppmax.uu.se Last login: Sun Oct 22 10:14:21 2017 from host-95-195-196-83.mobileonline.telia.com

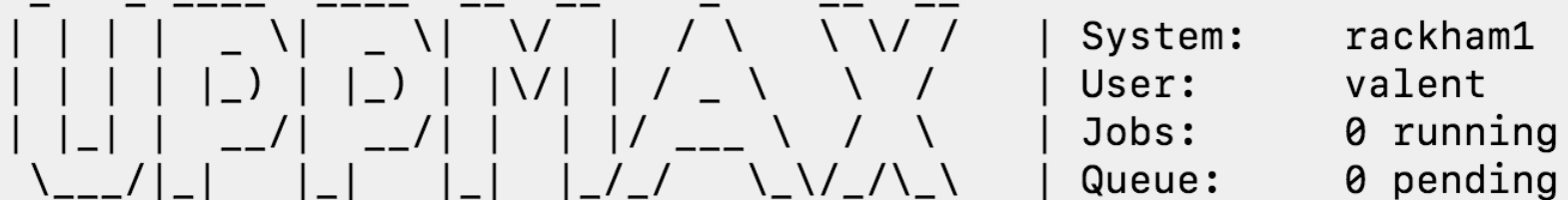

#### 

User Guides: http://www.uppmax.uu.se/support/user-quides FAQ: http://www.uppmax.uu.se/support/faq

Write to support@uppmax.uu.se, if you have questions or comments.

 $[valent0rackham1 ~1$ \$

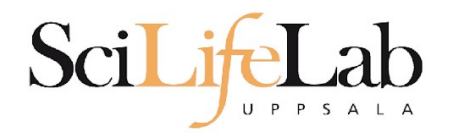

**SSH**

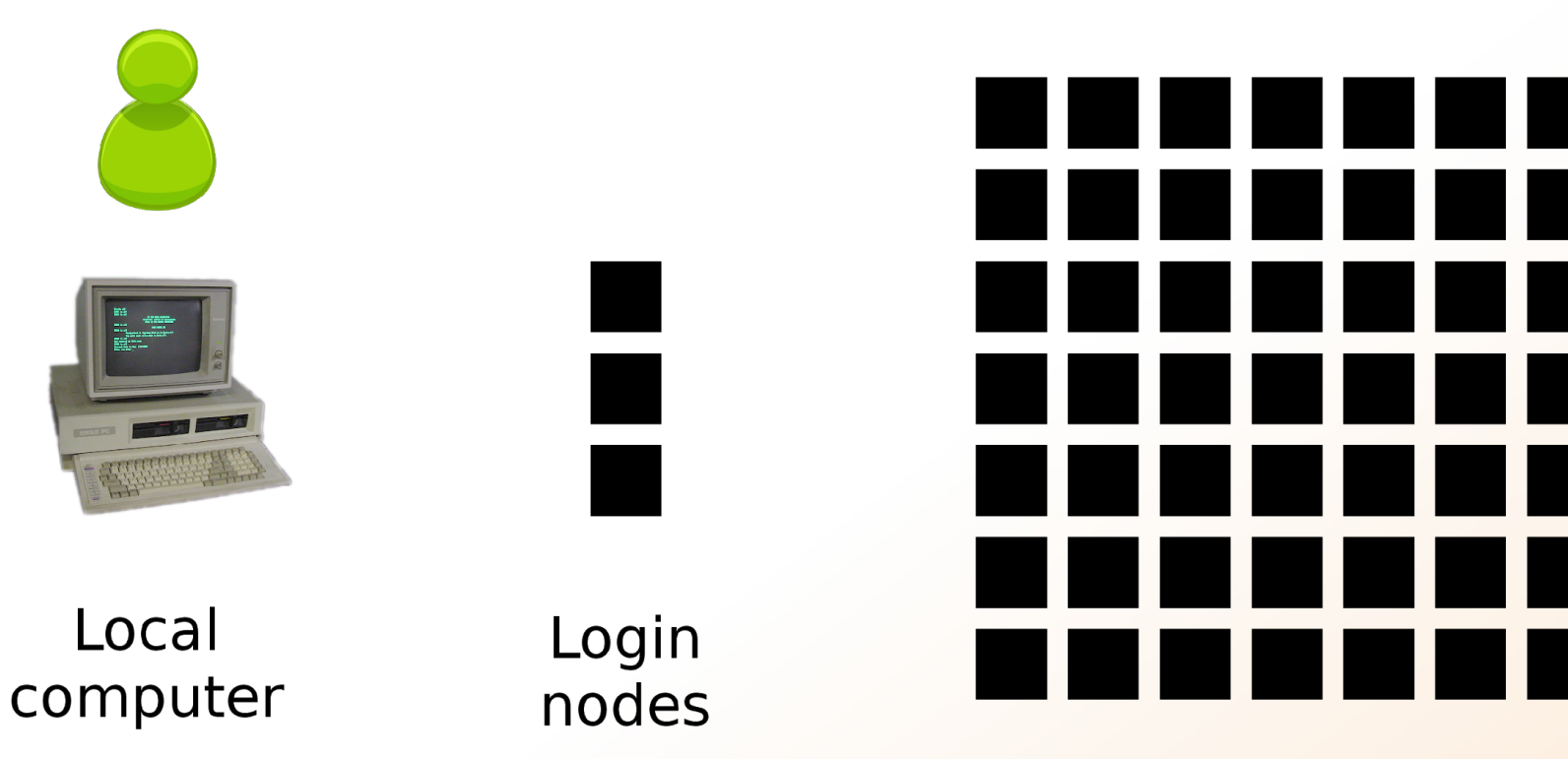

Computation nodes

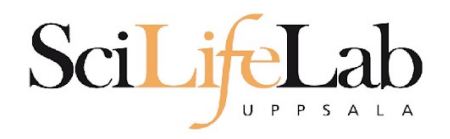

**SSH**

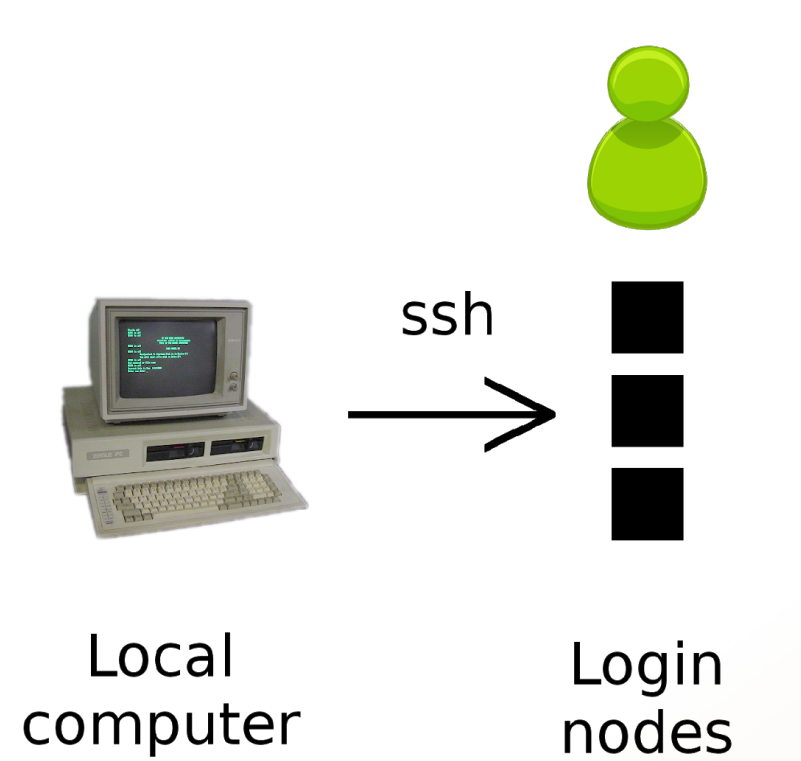

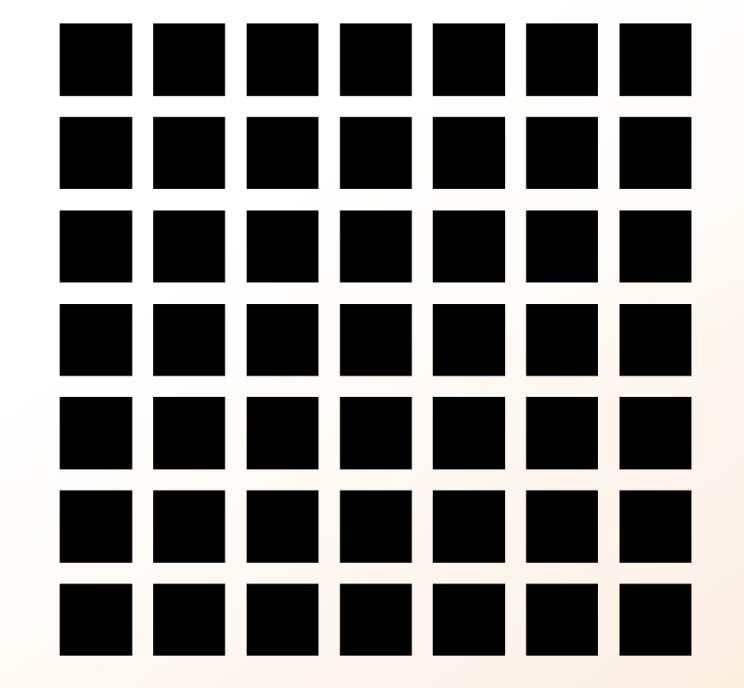

Computation nodes

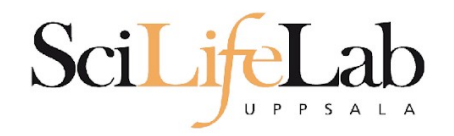

## **How to use UPPMAX**

# Login nodes

use them to access UPPMAX never use them to run **jobs** don't even use them to do "quick stuff"

# Calculation nodes

do your work here - testing and running

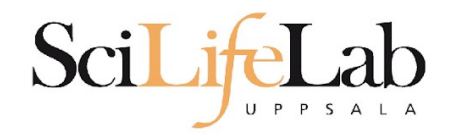

### **How to use UPPMAX**

# Calculation nodes

not accessible directly SLURM (queueing system) gives you access

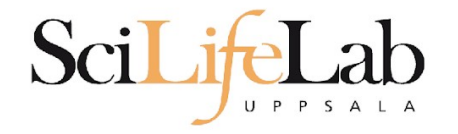

## **Objectives**

#### **What is UPPMAX what it provides**

**Projects at UPPMAX**

**How to access UPPMAX**

**Jobs and queuing systems**

How to use the resources of UPPMAX

How to use the resources of UPPMAX in a good way! **Efficiency!!!**

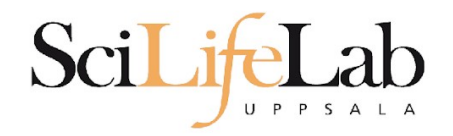

# Job (computing)

From Wikipedia, the free encyclopedia

*For other uses, see [Job \(Unix\)](https://en.wikipedia.org/wiki/Job_(Unix)) and [Job stream.](https://en.wikipedia.org/wiki/Job_stream)*

In [computing,](https://en.wikipedia.org/wiki/Computing) a **job** is a unit of work or unit of execution (that performs said work). A component of a job (as a unit of work) is called a *[task](https://en.wikipedia.org/wiki/Task_(computing))* or a *step* (if sequential, as in a [job stream\)](https://en.wikipedia.org/wiki/Job_stream). As a unit of execution, a job may be concretely identified with a single [process,](https://en.wikipedia.org/wiki/Process_(computing)) which may in turn have subprocesses [\(child processes;](https://en.wikipedia.org/wiki/Child_process) the process corresponding to the job being the [parent process\)](https://en.wikipedia.org/wiki/Parent_process) which perform the tasks or steps that comprise the work of the job; or with a [process group;](https://en.wikipedia.org/wiki/Process_group) or with an abstract reference to a process or process group, as in [Unix job control.](https://en.wikipedia.org/wiki/Unix_job_control)

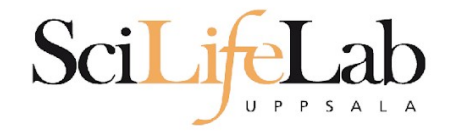

**Job**

## Read/open files

### Do something with the data

Print/save output

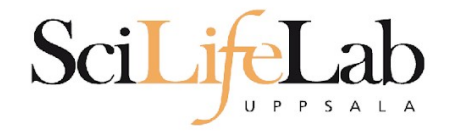

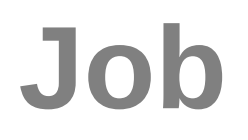

## Read/open files

### Do something with the data

Print/save output

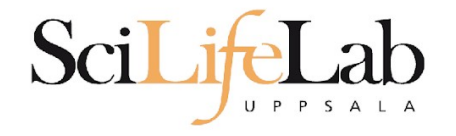

### The basic structure of a supercomputer

Parallel computing!!! Not one super fast in the super state of the super state of the state of the state of the state of the state of the state of the state of the state of the state of the state of the state of the state of the state of the st

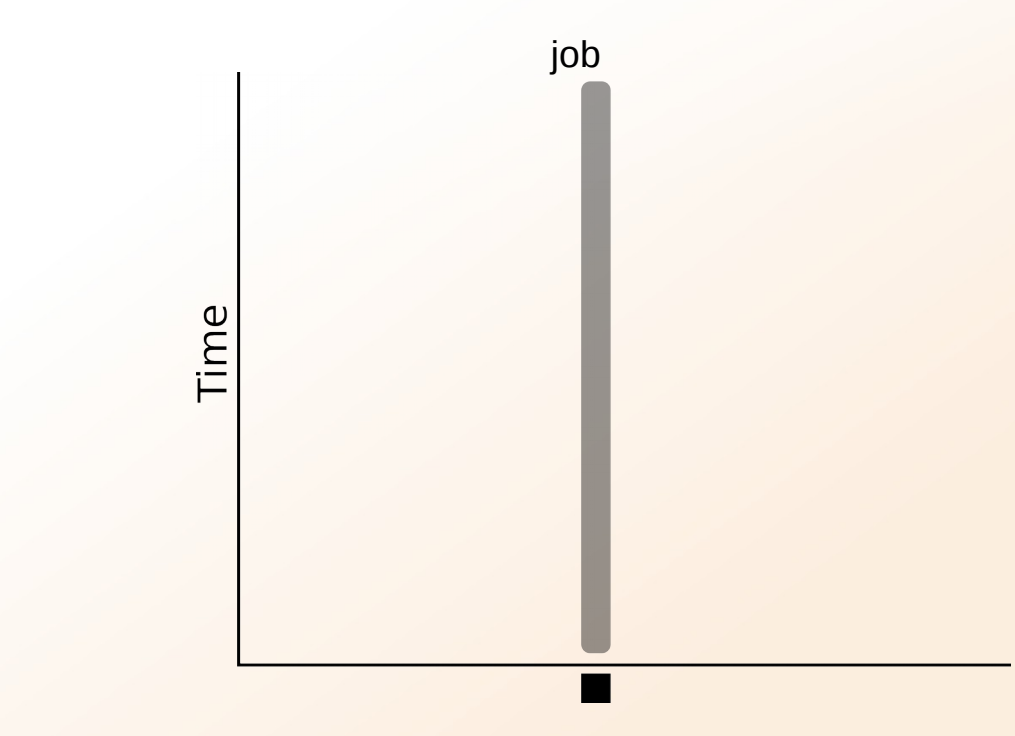

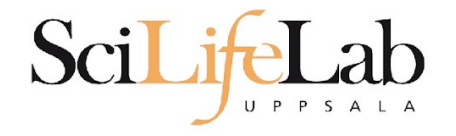

### The basic structure of a supercomputer

Parallel computing!!! Not one super fast

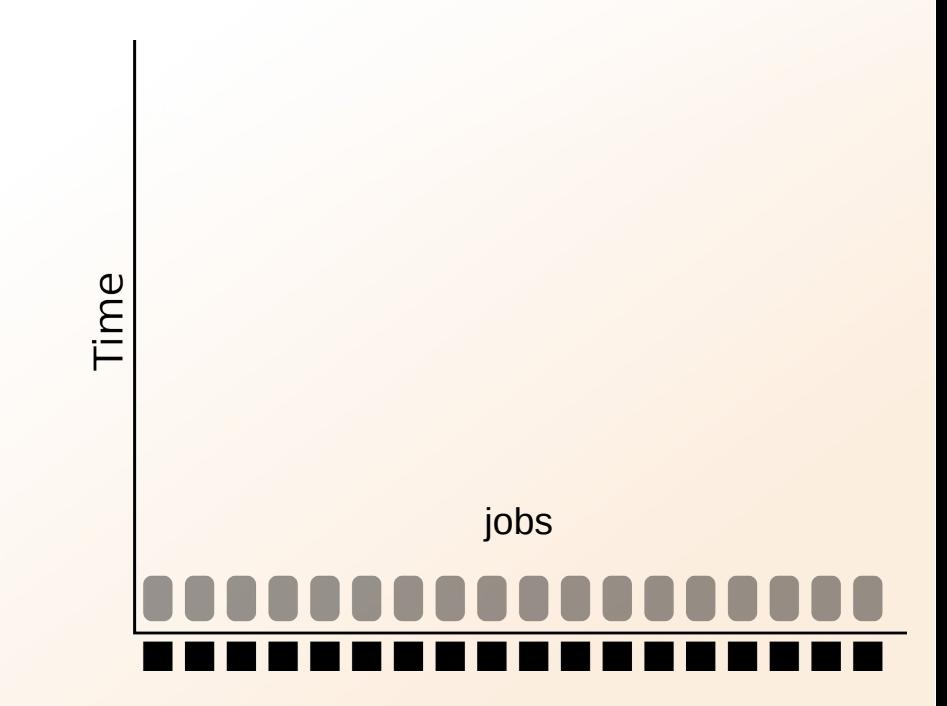

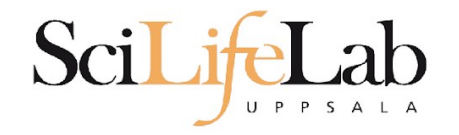

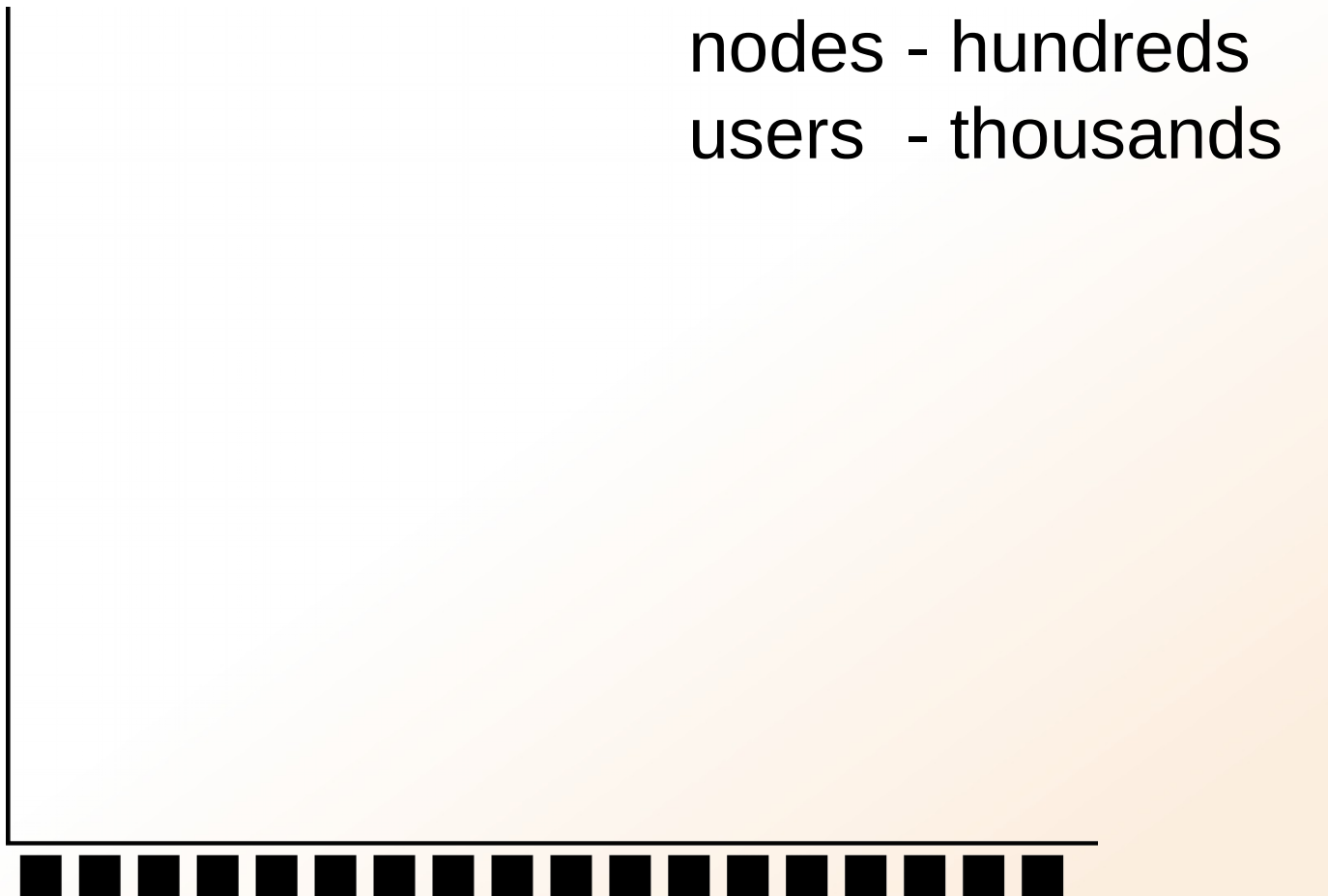

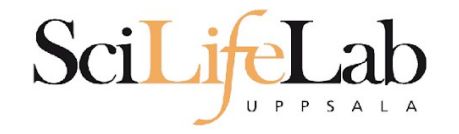

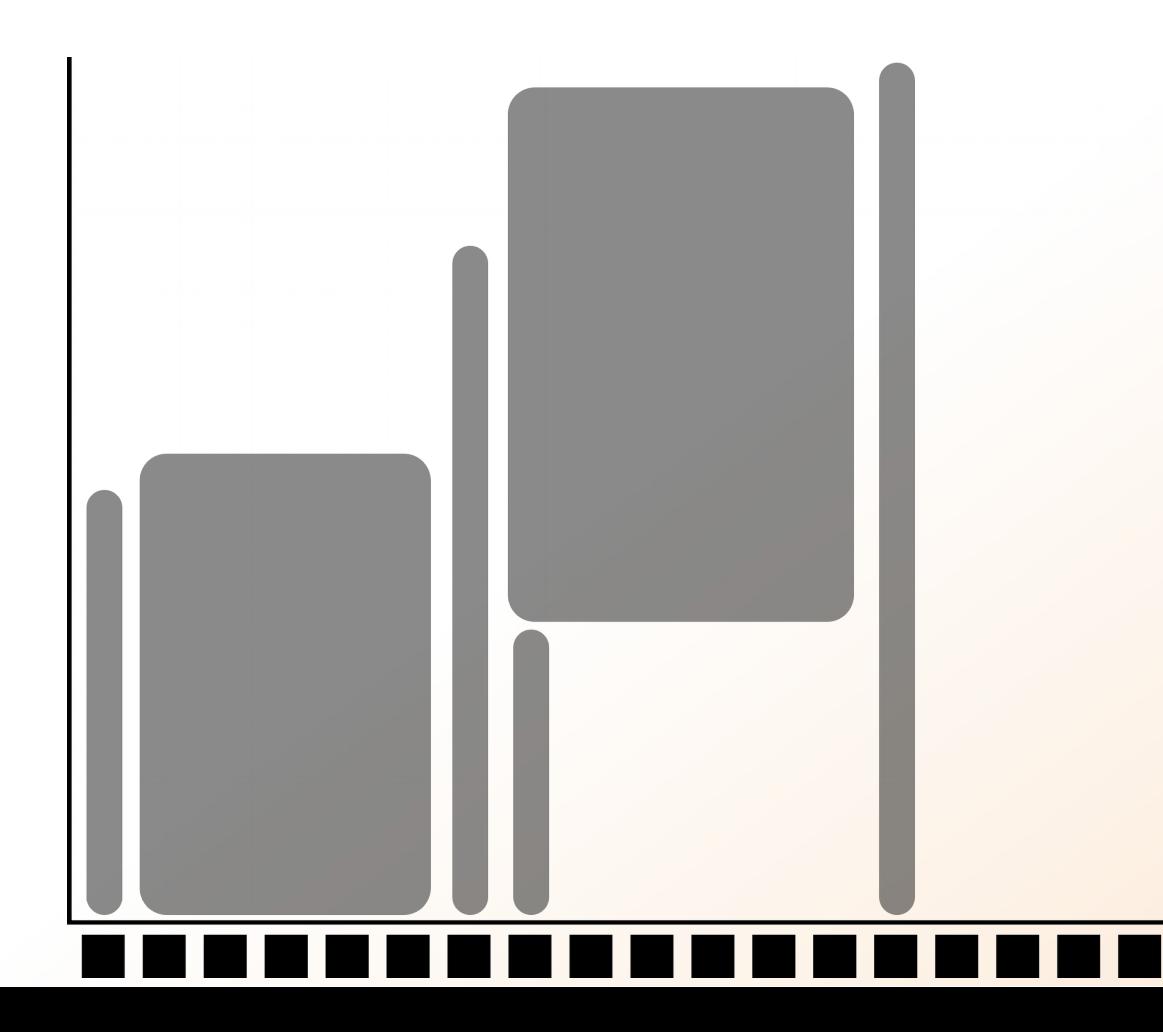

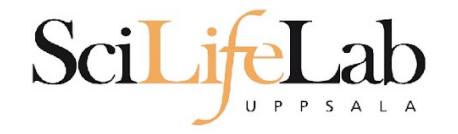

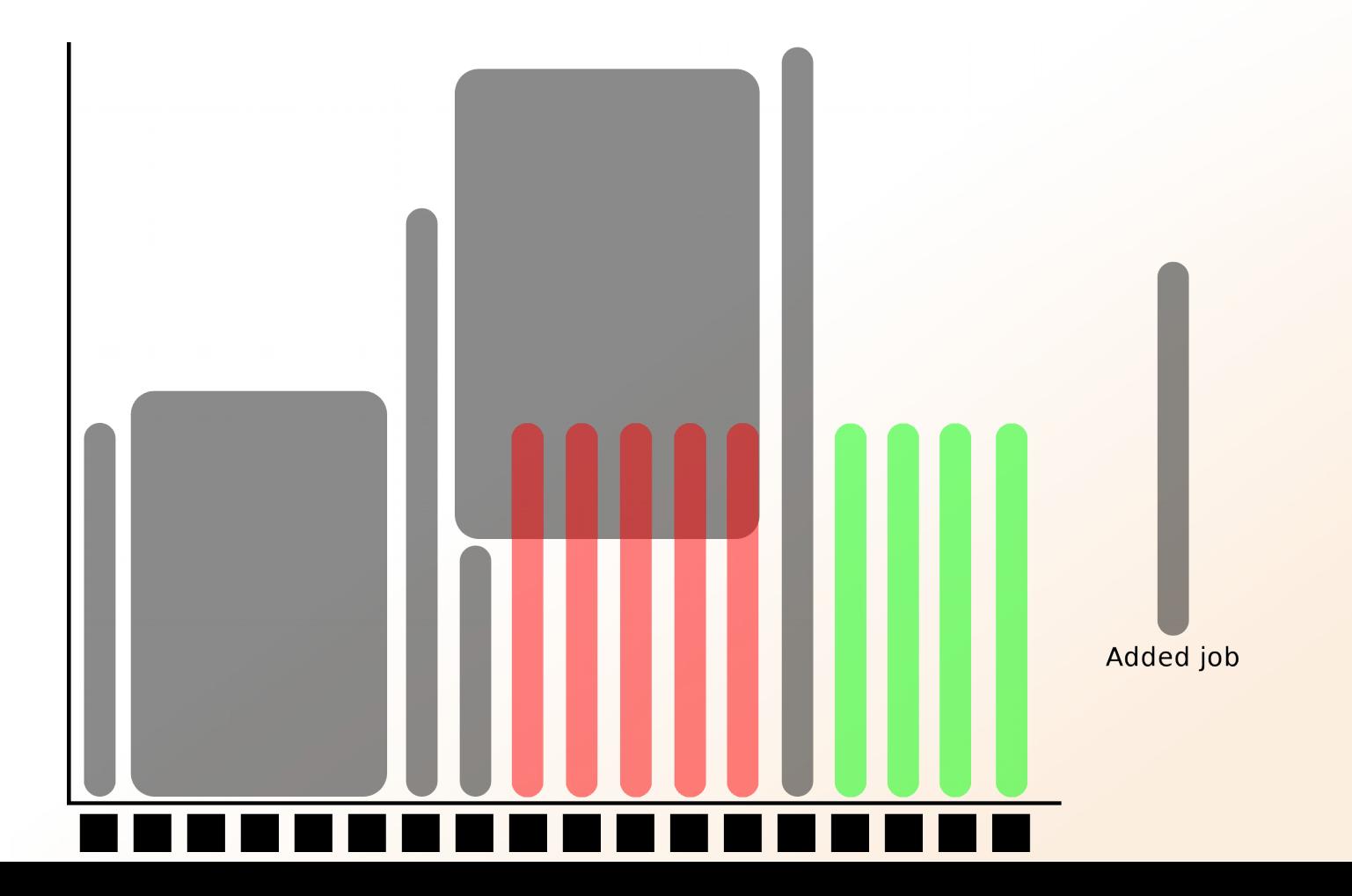

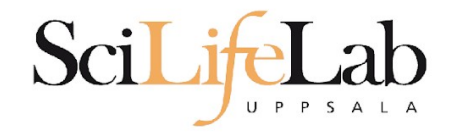

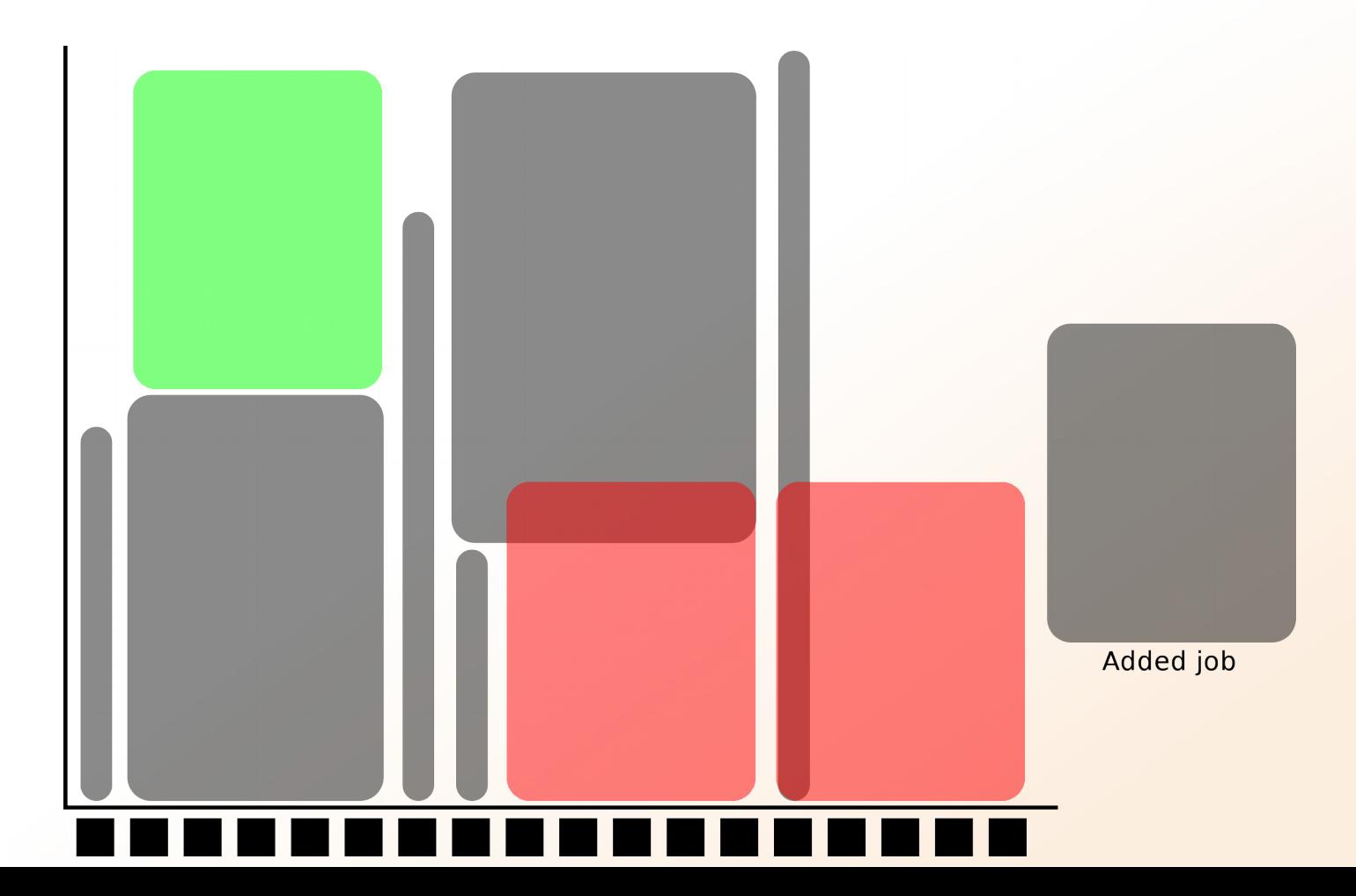

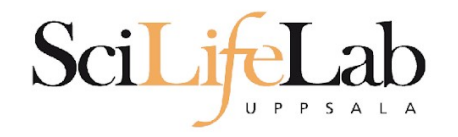

**workload manager job queue batch queue job scheduler**

> **SLURM** (Simple Linux Utility for Resource Management) free and open source

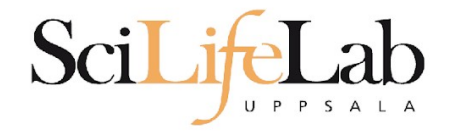

## **Objectives**

#### **What is UPPMAX what it provides**

**Projects at UPPMAX**

**How to access UPPMAX**

**Jobs and queuing systems**

**How to use the resources of UPPMAX**

How to use the resources of UPPMAX in a good way! **Efficiency!!!**

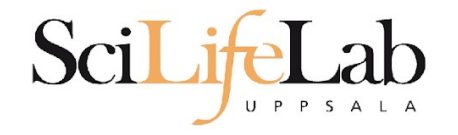

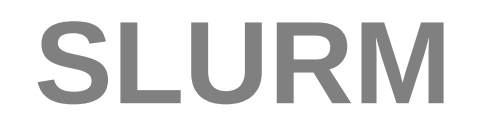

### **1) Ask for resource and run jobs manually** mainly for testing and small jobs

### **2)Write a script and submit it to SLURM** do the real job

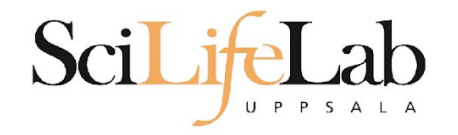

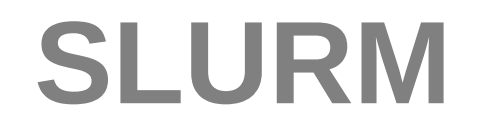

### **1) Ask for resource and run jobs manually**

submit a request for resources ssh to a calculation node run programs

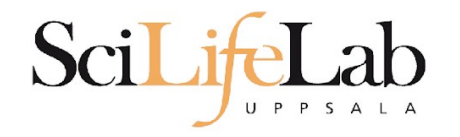

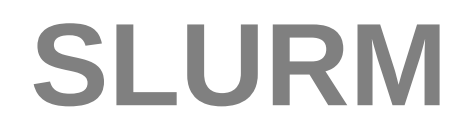

### **1) Ask for resource and run jobs manually**

salloc -A snic2018-0-001 -p core -n 1 -t 00:05:00

### **salloc** - command mandatory job parameters:

- **-A** project ID (who "pays")
- -**p** node or core (the type of resource)
- **-n** number of nodes/cores
- **-t** time

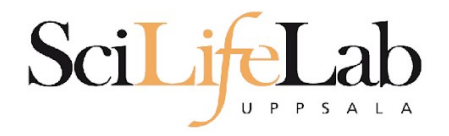

- **-A** this course project g2018018 you have to be a member
- $-p$  1 node = 16 cores 1 hour walltime = 16 core-hours
- **-n** number of cores (default value = 1) **-N** number of nodes
- **-t** format hh:mm:ss default value= 7-00:00:00 jobs killed when time limit reaches - always overestimate  $\sim$  50%

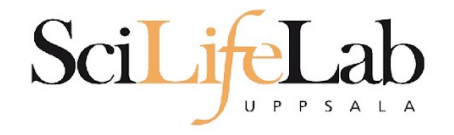

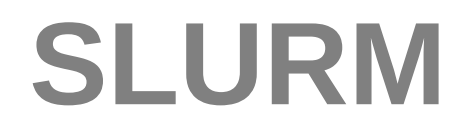

### Information about your jobs

#### squeue -u <user>

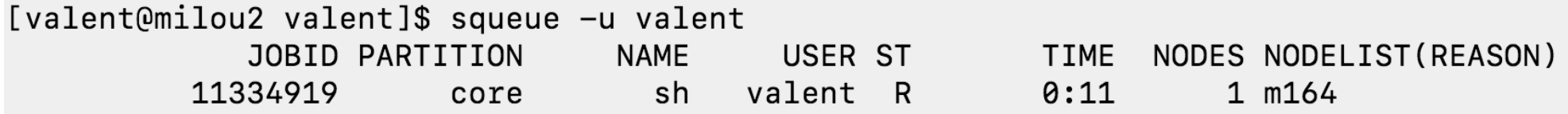

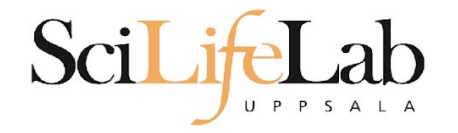

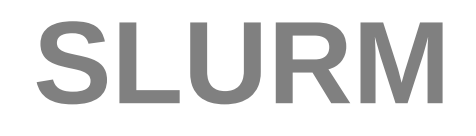

### SSH to a calculation node (from a login node)

#### **ssh** -Y *<node\_name>*

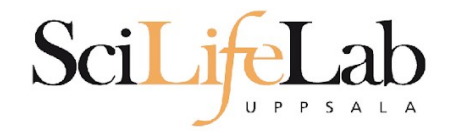

[valent@milou2 valent]\$ salloc -A b2015245 -p core -n 1 -t 00:05:00 &  $[2]$  10994

[valent@milou2 valent]\$ salloc: Granted iob allocation 11334919

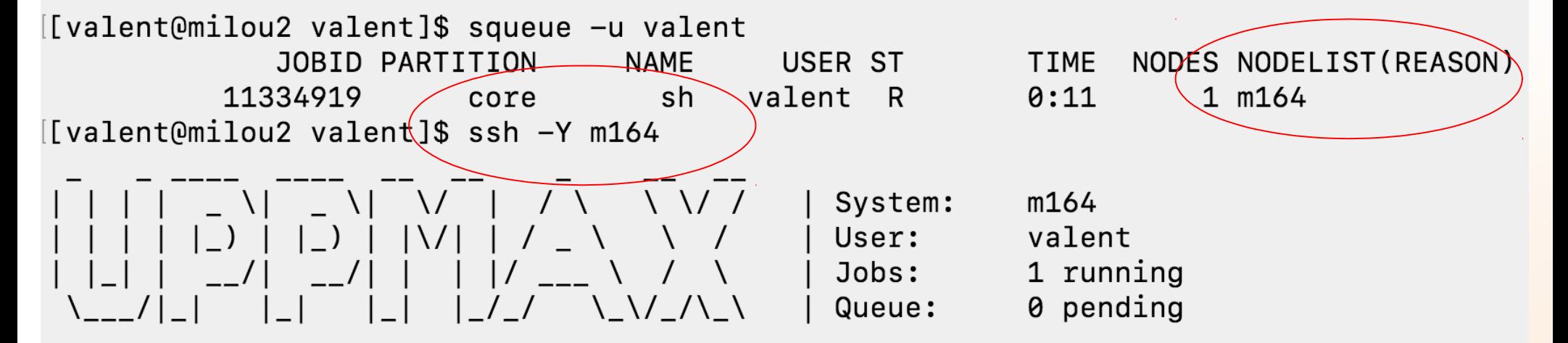

User Guides: http://www.uppmax.uu.se/support/user-guides FAQ: http://www.uppmax.uu.se/support/faq

Write to support@uppmax.uu.se, if you have questions or comments.

 $[valent@m164 \sim ]\$ 

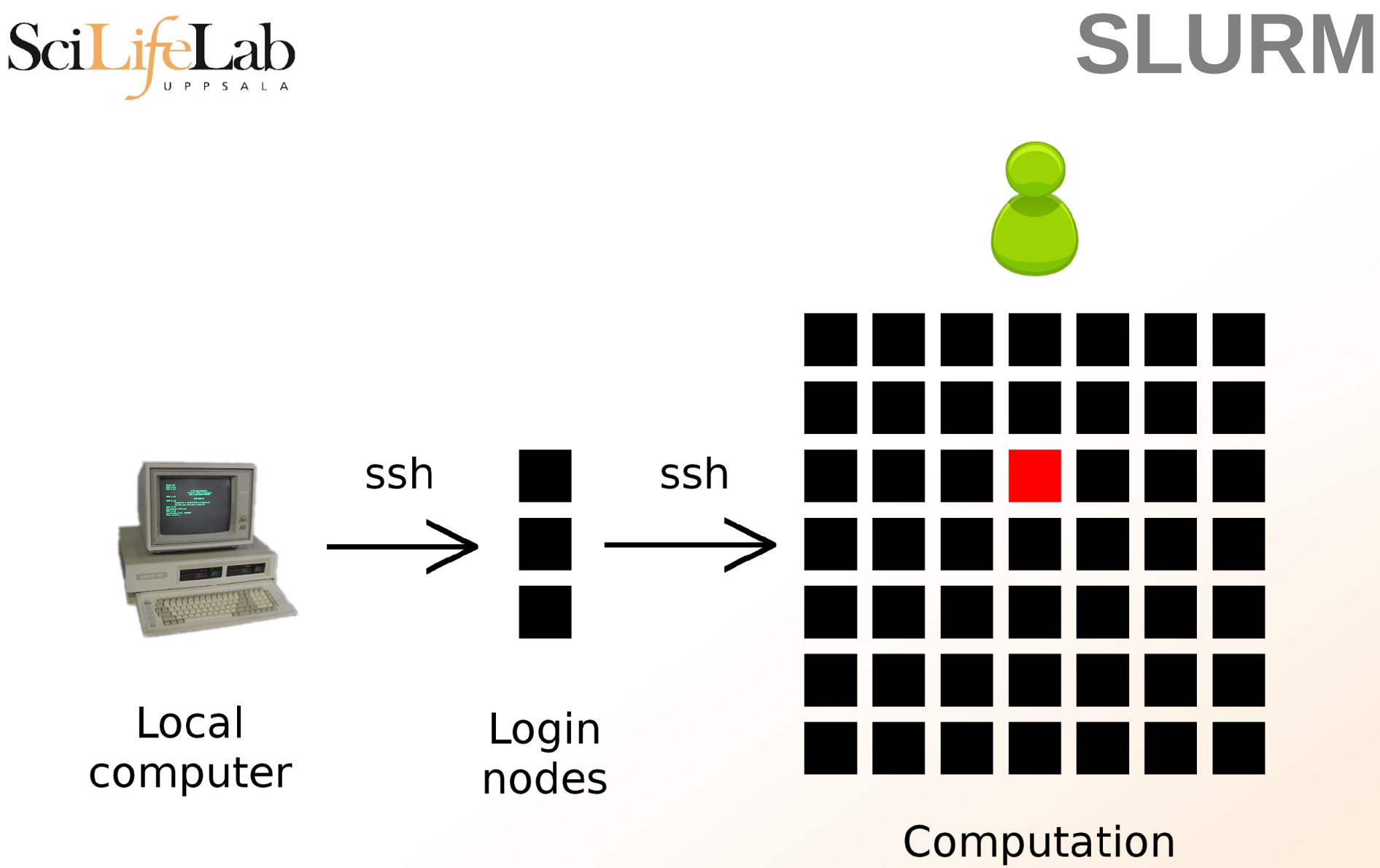

nodes

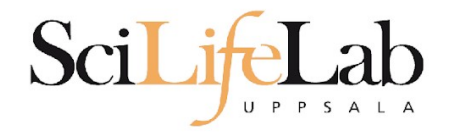

### **1a) Ask for node/core and run jobs manually**

**Interactive** - books a node and connects you to it

#### interactive -A b2018-0-001 -p core -n 1 -t 00:05:00

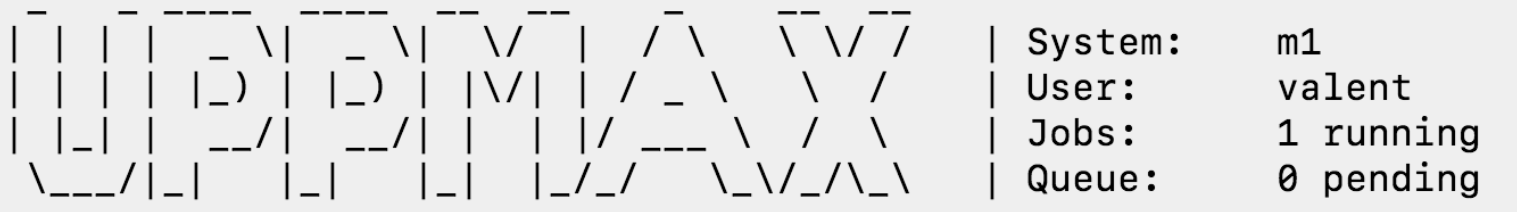

User Guides: http://www.uppmax.uu.se/support/user-quides FAQ: http://www.uppmax.uu.se/support/faq

Write to support@uppmax.uu.se, if you have questions or comments.

 $[valen$ t $@m1$   $vl$ alent]\$  $|$ 

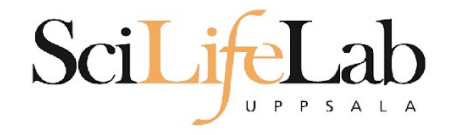

### **2)Write a script and submit it to SLURM**

put all commands in a text file - script

tell SLURM to run the script (use the same job parameters)

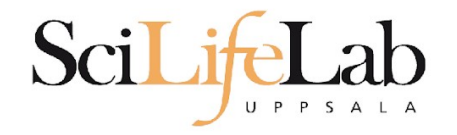

### **2)Write a script and submit it to SLURM**

### put all commands in a text file - script

```
#! /bin/bash -l
#SBATCH - A g2012157
#SBATCH -p core
#SBATCH -J Template_script
#SBATCH - + 08:00:00
```
# go to some directory  $cd$   $\sim$ /glob

```
# do something
echo Hello world!
```
job parameters

tasks to be done

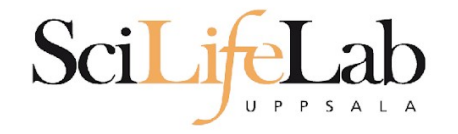

### **2)Write a script and submit it to SLURM**

### put all commands in a text file - script

```
#! /bin/bash -l
#SBATCH - A g2012157
#SBATCH - p node
#SBATCH -J Template_script
#SBATCH - + 08:00:00
```
# go to the correct directory cd /home/dahlo/qlob/work/uppmaxScripts/misc

# run tophat on the data, using 8 cores tophat -p 8 /bubo/proj/g2012157/indexes/bowtie/hg19 tophat/input/ad12.fq

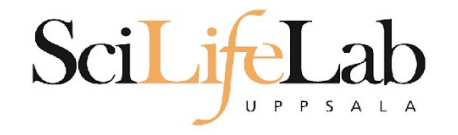

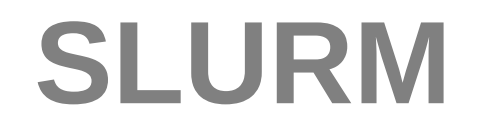

### **2)Write a script and submit it to SLURM**

tell SLURM to run the script (use the same job parameters)

 **sbatch** test.sbatch

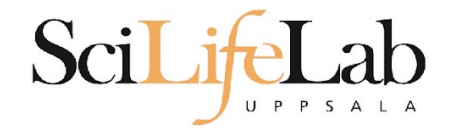

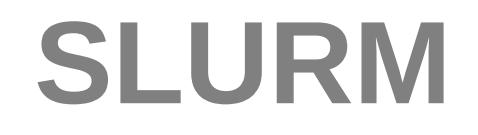

### **2)Write a script and submit it to SLURM**

tell SLURM to run the script (use the same job parameters)

sbatch test.sbatch

**sbatch** - command **test.sbatch** - name of the script file

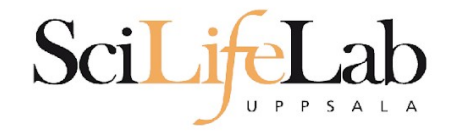

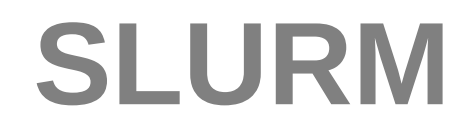

### **2)Write a script and submit it to SLURM**

tell SLURM to run the script (use the same job parameters)

 **sbatch** -A g2018000 -p core -n 1 -t 00:05:00 test.sbatch

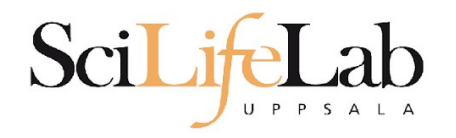

# **SLURM Output**

#### Prints to a file instead of terminal slurm-<job id>.out

```
[[valent@milou2 temp]$ 11
total 32
-rw-rw-r-- 1 valent valent 209 Oct 22 13:34 test.sbatch
[[valent@milou2 temp]$ sbatch test.sbatch
Submitted batch job 11334939
[[valent@milou2 temp]$ 11
total 64
-rw-rw-r-- 1 valent valent 31 Oct 22 13:35 slurm-11334939.out
-rw-rw-r-- 1 valent valent 209 Oct 22 13:34 test.sbatch
[[valent@milou2 temp]$ cat slurm-11334939.out
this goes to slurm-<iobID>.out
[[valent@milou2 temp]$ cat test.sbatch
\#!/hin/bash -1#SBATCH -A b2015245
#SBATCH -p core
#SBATCH -n 1
#SBATCH -t 00:05:00
# go to dir work
cd \sim /work# do something useless
echo "this goes to slurm-<jobID>.out"
echo "Hello, world!" > hello.txt
[valent@milou2 temp]$
```
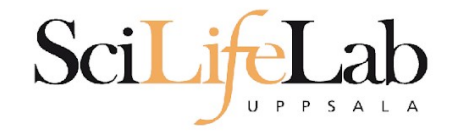

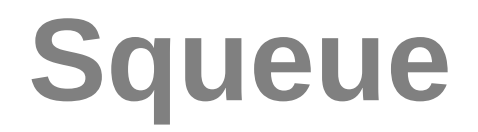

### Shows information about your jobs

#### squeue -u <user>

[[valent@milou2 temp]\$ sbatch test.sbatch Submitted batch job 11334948 [[valent@milou2 temp]\$ squeue -u valent JOBID PARTITION **NAMF** USER ST **TIME** NODES NODELIST (REASON) 1 m200 11334948 core test.sba valent CG  $0:01$ 

jobinfo -u <user>

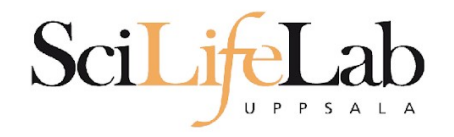

SLURM user guide go to<http://www.uppmax.uu.se/> click User Guides (left-hand side menu) click Slurm user guide

or just google "uppmax slurm user guide"

link:

[http://www.uppmax.uu.se/support/user-guides/slu](http://www.uppmax.uu.se/support/user-guides/slurm-user-guide/) [rm-user-guide/](http://www.uppmax.uu.se/support/user-guides/slurm-user-guide/)

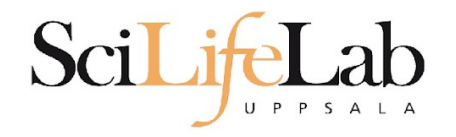

## **UPPMAX Software**

100+ programs installed

#### Managed by a 'module system' Installed, but hidden Manually loaded before use

*module avail* - Lists all available modules *module load <module name>* - Loads the module *module unload <module name>* - Unloads the module *module list* - Lists loaded modules *module spider <word>* - Searches all modules after 'word'

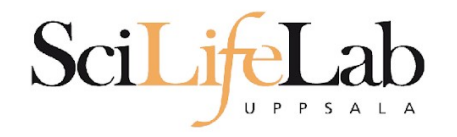

## **UPPMAX Software**

#### Most bioinfo programs hidden under bioinfo-tools Load bioinfo-tools first, then program module

[dahlo@kalkyl3 work]\$ module load cufflinks/1.2.1 ModuleCmd Load.c(200):ERROR:105: Unable to locate a modulefile for 'cufflinks/1.2.1' [dahlo@kalkyl3 work]\$ module load bioinfo-tools [dahlo@kalkyl3 work]\$ module load cufflinks/1.2.1 [dahlo@kalkyl3 work]\$

#### or

[dahlo@kalkyl3 work]\$ module load samtools ModuleCmd Load.c(200):ERROR:105: Unable to locate a modulefile for 'samtools' [dahlo@kalkyl3 work]\$ module load bioinfo-tools samtools [dahlo@kalkyl3 work]\$

[dahlo@kalkyl4 work]\$ module load bioinfo-tools<br>[dahlo@kalkyl4 work]\$ module avail

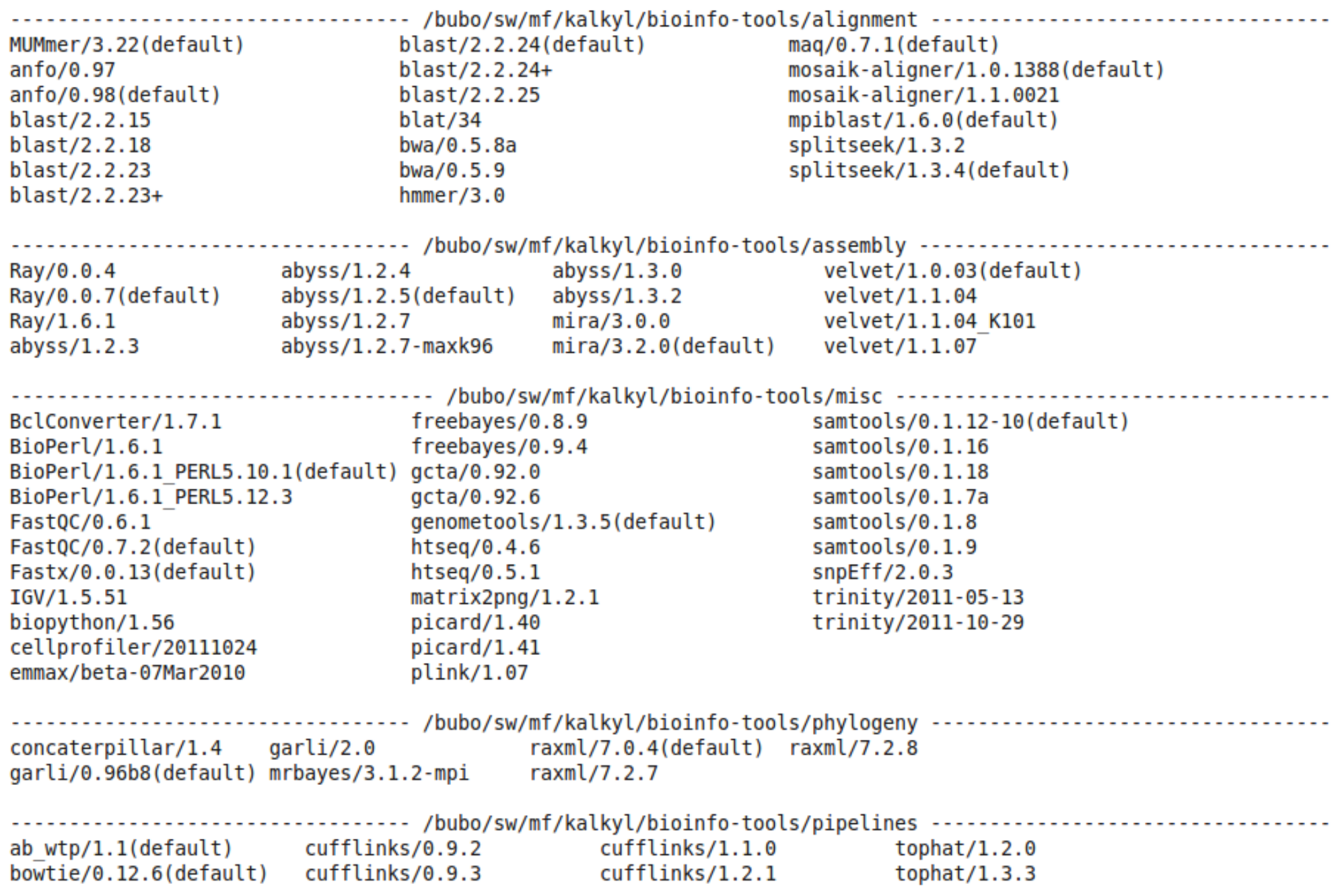

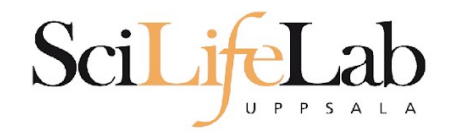

## **UPPMAX Commands**

#### uquota

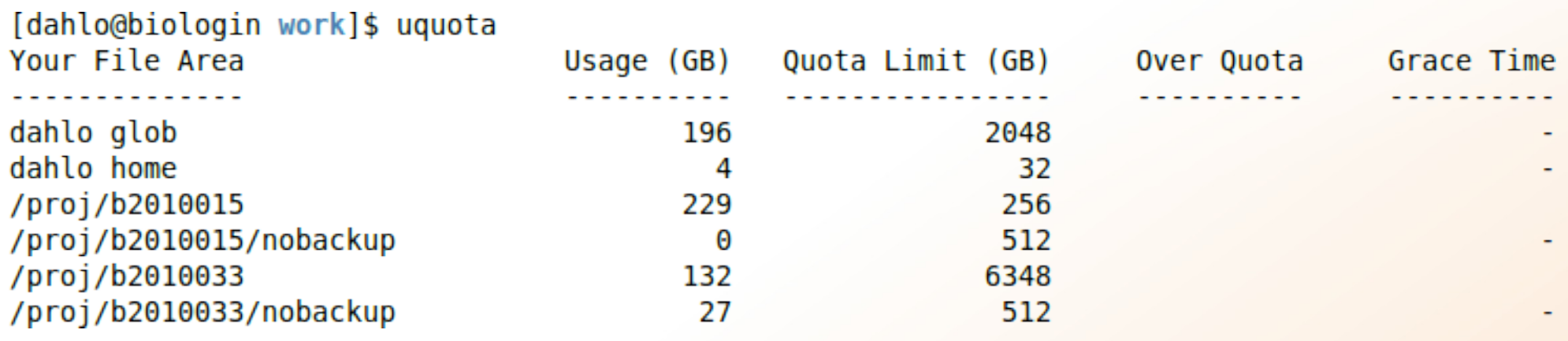

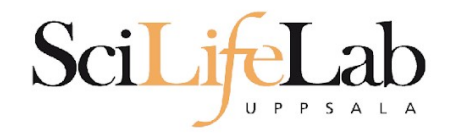

projinfo

## **UPPMAX Commands**

#### [dahlo@kalkyl4 work]\$ projinfo (Counting the number of core hours used since 2012-08-19/00:00:00 until now.)

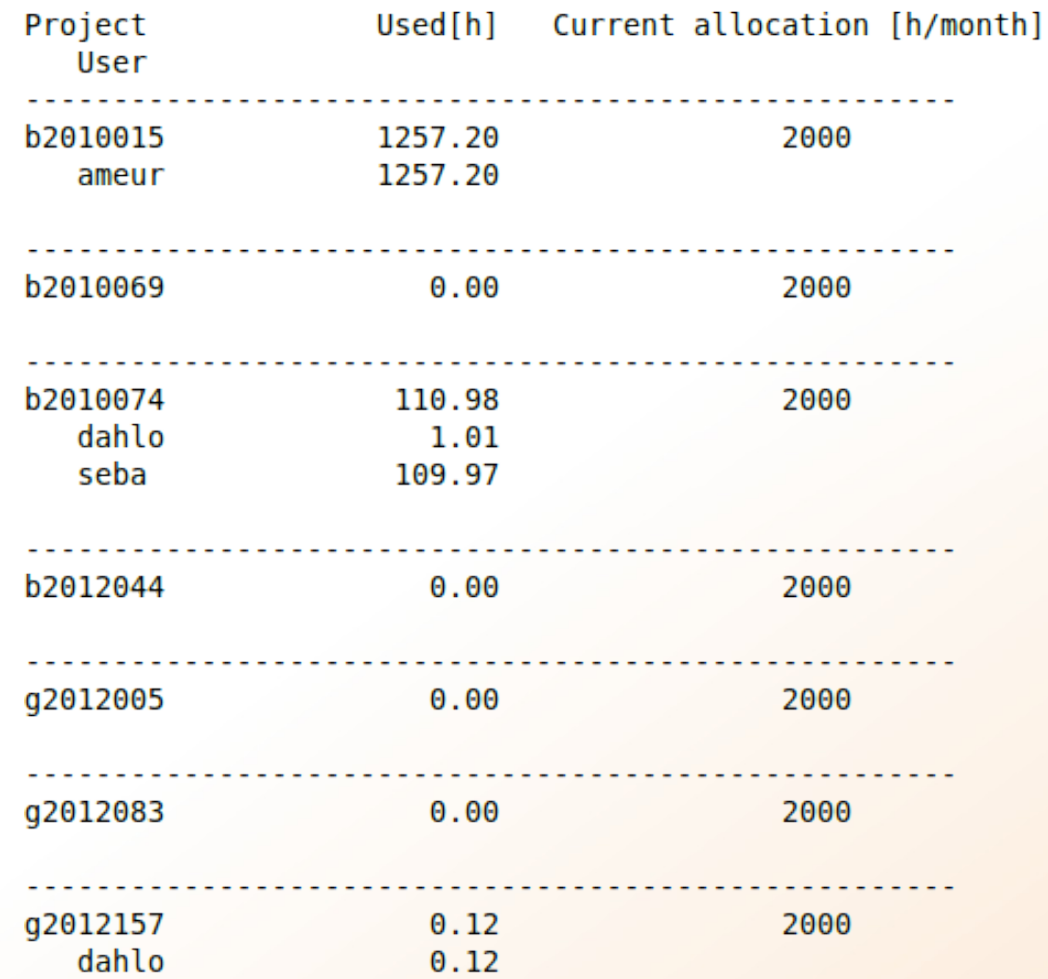

[dahlo@kalkyl4 work]\$

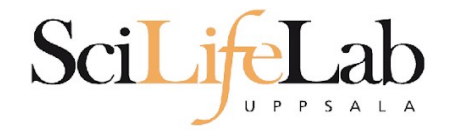

## **Objectives**

**What is UPPMAX what it provides**

**Projects at UPPMAX**

**How to access UPPMAX**

**Jobs and queuing systems**

**How to use the resources of UPPMAX**

**How to use the resources of UPPMAX in a good way! Efficiency!!!**

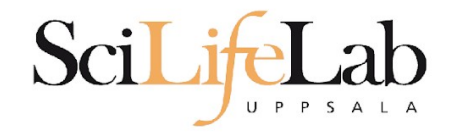

## **UPPMAX Commands**

### **Plot efficiency** jobstats -p -A <projid>

#### 2719328 on 'milou' end: 2014-09-09T08:26:34 runtime: 03-08:59:53

Flags: mem\_underused:126:0

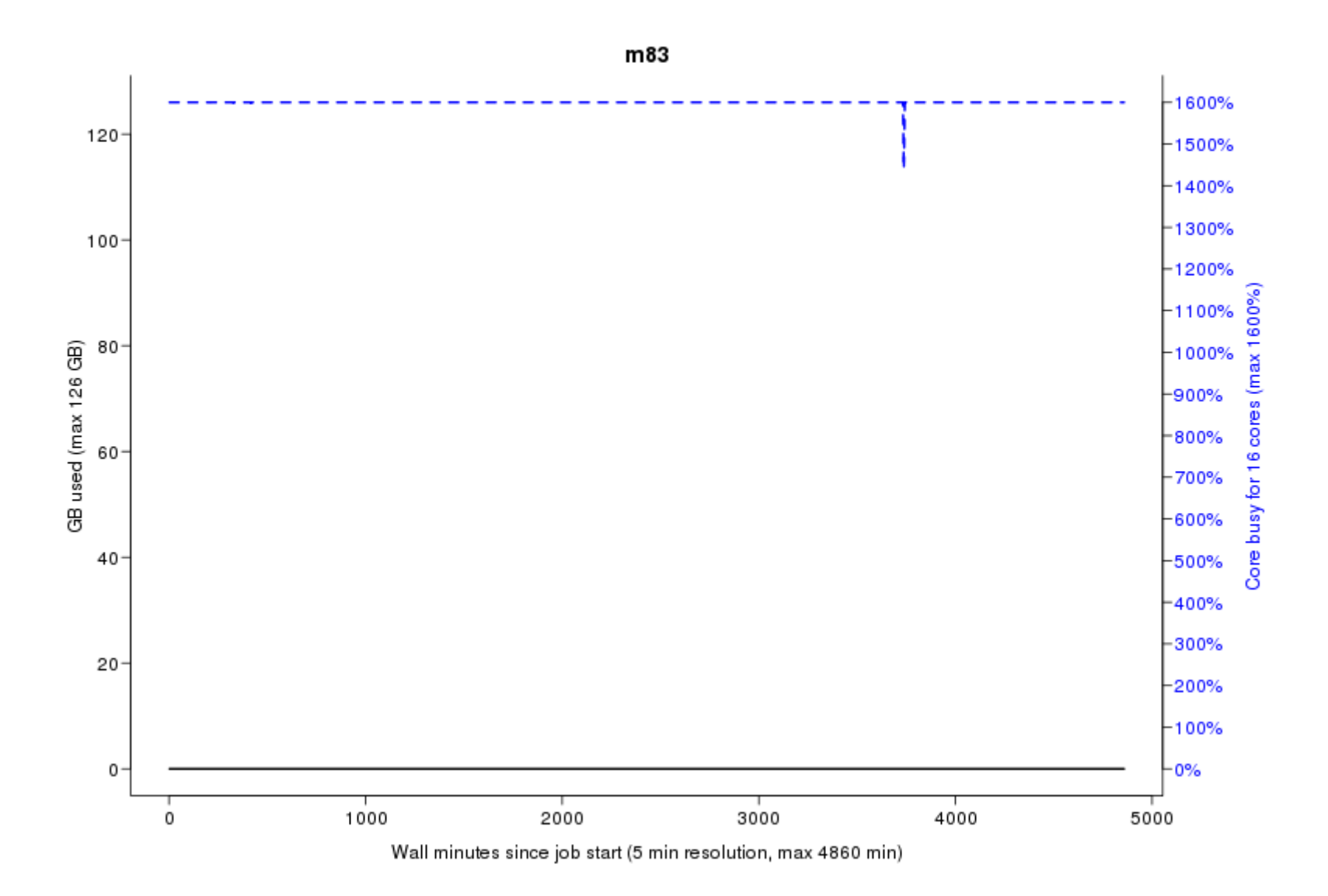

#### 2934193 on 'milou' end: 2014-09-26T01:40:23 runtime: 13:30:23

Flags: mem\_underused:504.7:7.9 node\_type\_misbooked:mem512GB:mem128GB

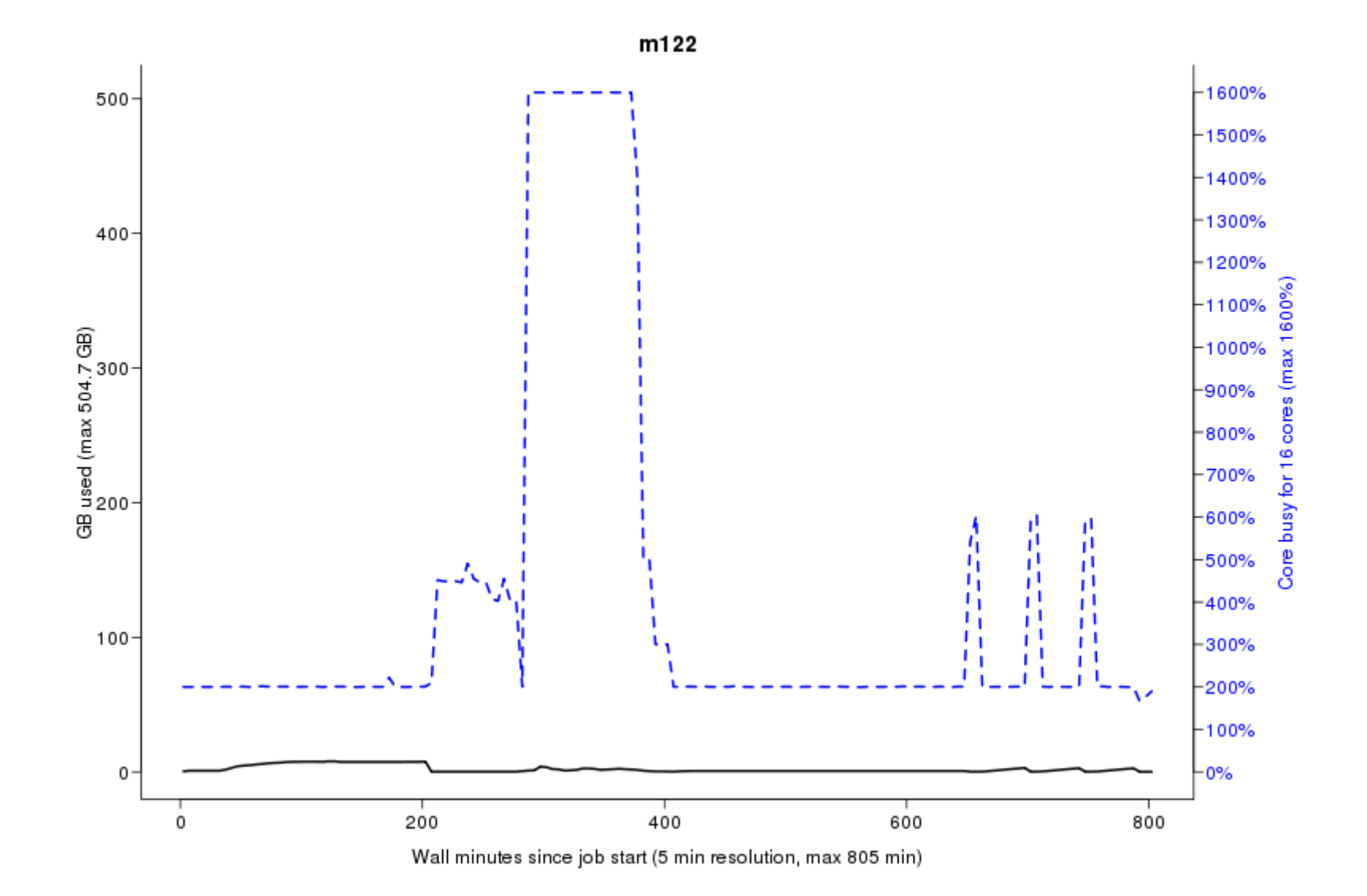

#### 2799665 on 'milou' end: 2014-09-18T07:36:54 runtime: 07-23:56:23

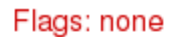

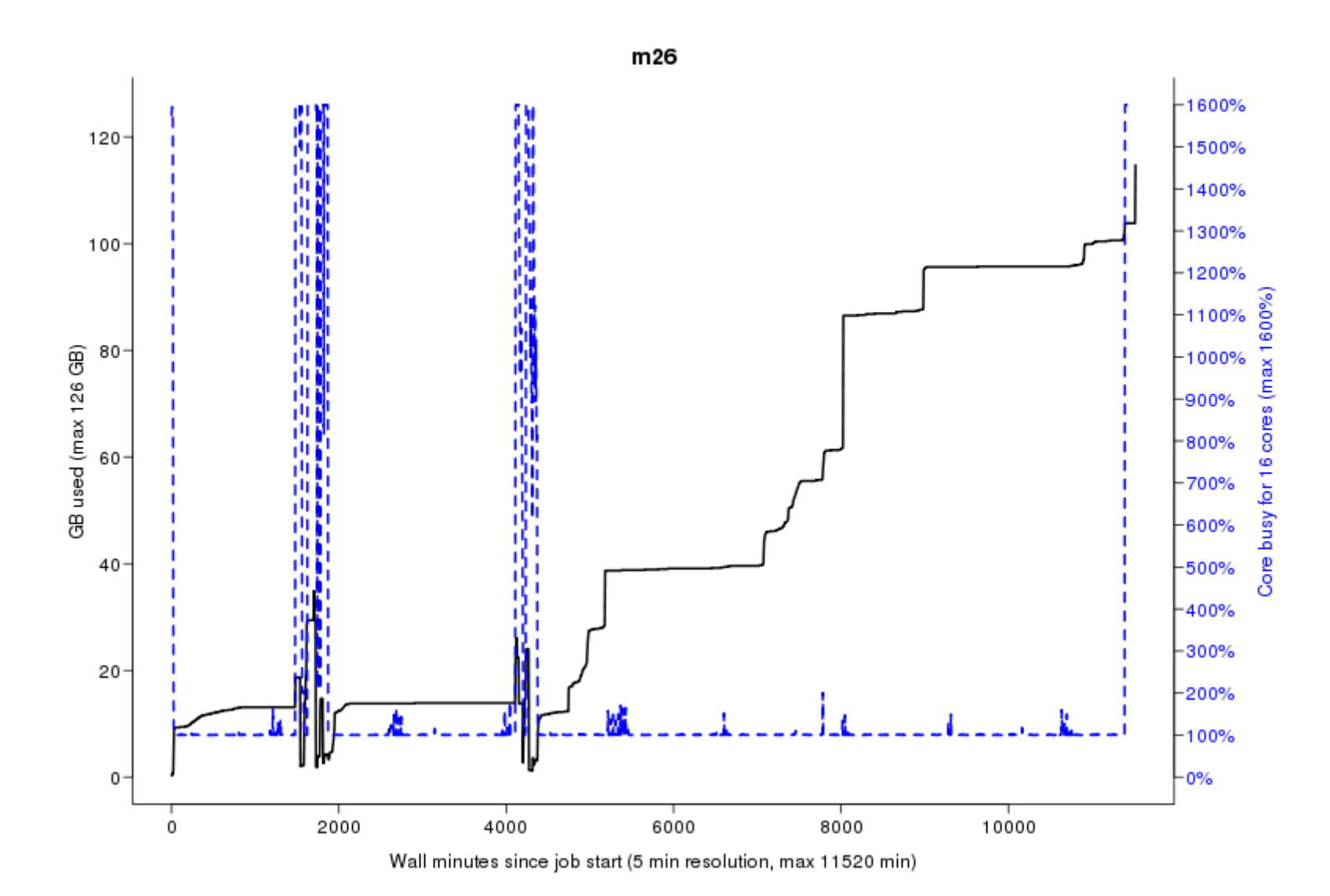

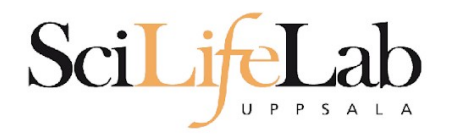

## **Take-home messages**

- The difference between **user account** and **project**
- **Login nodes** are not for running jobs
- SLURM gives you access to the **compute nodes** when you specify a project that you are member of
- Use **interactive** for quick jobs and for testing
- Do not ask for more cores/nodes than your job can actually use
- A job script usually consists of: Job settings (-A, -p, -n, -t) Modules to be loaded Bash code to perform actions Run a program, or multiple programs

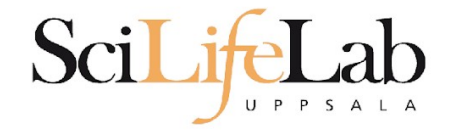

### Laboratory time! (again)